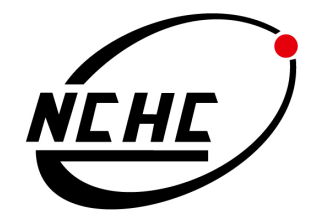

# 虛擬化技術 (Xen vs. KVM) 安裝與測試研究報告

# 1<sup>st</sup> edition, Oct 2010

# Che-Yuan Tu

## 軟體技術組

國家高速網路與計算中心

# Table of Contents

*Chapter 1*  Introduction

# *Chapter 2*  KVM Installation Guide

# *Chapter 3*  Xen Installation Guide

# *Chapter 4*  KVM vs. Xen Performance Result

*Chapter 5* 

Conclusion

*Reference* 

## Introduction

### Xen Intro.

Xen 是一個 virtual-machine monitor 並且支援許多不同的硬體架構,像是 IA-32、x86-64、Itanium & ARM。他允許許多不同的客戶端作業系統在相同 的硬體環境上執行,Xen 的系統中有一個稱為 Xen hypervisor 的特權層級。 在這層上面可以運行與管理的一個或多個作業系統及處理實體 CPU 排程問 題。 第一個客戶端的作業系統在 Xen 的術語稱為"domain 0" (dom0), 其會自動以支援 Xen hypervisor 的Linux kernel開機並且賦予管理與存取實 體硬體的特權,之後系統管理員便可以登入到 dom0 中來開啟及管理多個被 稱為"domain U"(domU)的客戶端作業系統。

 $\blacklozenge$  Xen 的半虛擬化(Paravirtualization): Xen 通過一種叫做半虛擬化的技術獲得高效能的表現(較少的效能損 失,典型的情況下大約損失 2%,在最糟的情況下會有 8% 的效能耗 損;與其它使用完全的虛擬化卻造成最高到 20% 損耗的其他解決方案 形成一個明顯的對比),甚至在某些與傳統虛擬技術極度不友好的架構 上 (x86), Xen 也有極佳的表現。與那些傳統透過軟體模擬實現硬體的 虛擬機不同,在 3.0 版本及在 Intel VT-X 支援前的 Xen 需要讓客座作業 系統 (guest operating systems) 與 Xen API 進行連接。到目前為止,這 樣連結已經可以運用在 NetBSD, GNU/Linux, FreeBSD 和貝爾實驗室 的 Plan 9 系統上。在 Brainshare 2005 會議上, Novell 展示了 NetWare 與 Xen 的連通。與 Windows XP 連通的技術曾在 Xen 開發初期進行, 但微軟的協議未能允許它發布。Sun 微系統公司也正積極研究 Solaris 與 Xen 的連結,使其能在 Xen 平台上運作。

 $\blacklozenge$  Xen 的全虛擬化(Hardware-assisted virtualization, HVM): Intel 對 Xen 貢獻修改以支持其 VT-X Vanderpool 架構擴展。如果主系統 支持 Vanderpool 或者 Pacifica 擴展(Intel 和 AMD 對本地支持虛擬化的 擴展),這項技術將允許未修改的客作業系統運行在 Xen 虛擬機中。事 實上,那意味著性能的提升,並且你可以在沒有進行任何協議不允許的 修改的情況下對 Windows 進行虛擬。

- KVM Intro.
	- $\blacklozenge$ Kernel-based Virtual Machine (KVM) 是一個 Linux kernel 的虛擬架構, KVM 在許多有 Intel VT-x 或 AMD-V 指令集的 x86 的處理器上支援 全虛擬化。目前他也計畫被移植到 S/390、PowerPC、IA-64 and ARM 等 其他處理器架構上。自從 Linux kernel 2.6.20 之後, KVM 就已經被包 含在核心裡了;在 KVM 上面可以運行許許多多不同的作業系統,像是: Linux, BSD, Solaris, Windows, Haiku, ReactOS and AROS Research Operating System 等等。
	- $\blacklozenge$ KVM 並不使用任何其他模擬器的方式來運行,取而代之的是使用一個 user-space 的 /dev/kvm 介面來設定客戶端的虛擬機器使用空間, 藉由使 用該介面來模擬與主機端(host)的 I/O 傳輸與定址模式。他並包含了一 個可載入的 kernel module 稱為 kvm.ko,該模組為虛擬化架構的核 心;另外,他亦提供特定的處理器的虛擬化支援模組稱為 kvm-intel.ko (for Intel) and kvm-amd.ko (for AMD)。

### Xen vs. KVM

由於 Xen 與 KVM 是目前兩個最大的 Open Source 虛擬化技術的專案,且 兩者對於半虛擬化與全虛擬化都有不錯的支援;但是兩者的架構與安裝操作 的容易度不盡相同,也各有各自支持的團隊與使用者,雖然已有不少研究團 隊已針對兩者的效能差異做出不少研究報告,但是似乎都只使用少數幾款的 benchmark tools 來測試; Phoronix Test Suite 是一個 Open Source 的 benchmark tools 套件集合,因此可以輕鬆安裝與使用針對不同測試類別 (CPU、Memory、Disk I/O) 等的工具來測試,測試出來的數據與結果皆可上 傳至 Phoronix 官方網站來分享與製作圖表。

## KVM Installation Guide

## 安裝

◆硬體資源

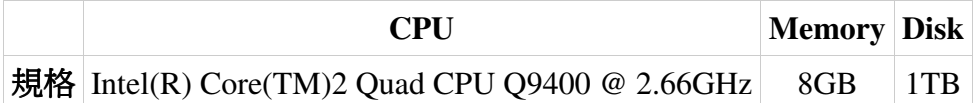

◆軟體資源

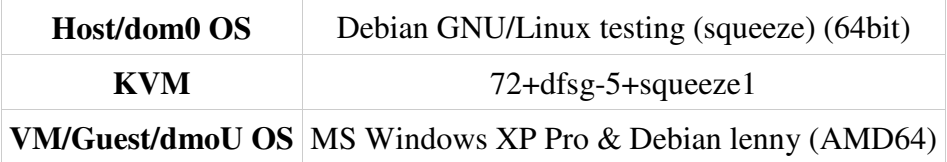

- 安裝 KVM
	- ◆請先確認 CPU 有支援 (Intel vmx 或 AMD svm 指令集)

\$ egrep '(vmx|svm)' --color=always /proc/cpuinfo

◆檢查 KVM kernel module 是否已載入?

\$ lsmod | grep kvm

 $kvm$  intel  $38050$  0  $kvm$  213800 1 kvm intel

◆若 KVM 尚未被載入,先去檢查 KVM module 是否有存在系統中?

\$ sudo modprobe –l |grep kvm

kernel/arch/x86/kvm/kvm.ko kernel/arch/x86/kvm/kvm-intel.ko kernel/arch/x86/kvm/kvm-amd.ko ◆確認 KVM module 有在系統中時,便可以手動載入。

\$ sudo modprobe kvm\_intel (for Intel CPU) \$ sudo modprobe kvm\_amd (for AMD CPU)

◆安裝 KVM 及其所需相關套件

\$ sudo apt-get install kvm qemu-kvm bridge-utils libvirt-bin virtinst vtun virt-manager

● 操作: 建立全虚擬化(HVM)虚擬機器 (提供兩種方式:

1. Command Line Interface (CLI), 2. Virtual Machine Manager)

- Command Line Interface
	- ◆(1.1) 以安裝 Microsoft Windows XP 為例: 產生一個 10GB 大小的 QEMU disk image format 的檔案

\$ sudo qemu-img create -f qcow2 xp.img 10G

◆讀取本機 ISO 檔並開啓虛擬機器來安裝 XP (10GB 硬碟空間 & 1GB 記憶體) – 使用正版 Microsoft Windows XP 轉檔 ISO

\$ sudo qemu-system-x86\_64 -cdrom /home/clouder/xp.iso -hda xp.img -boot d -m 1024 -localtime -net nic -net tap

◆開啓虛擬機器

\$ sudo qemu-system-x86\_64 -hda xp.img -m 1024 -net nic -net tap

◆(1.2) 以安裝 GNU/Linux Debian 為例: 產生一個 10GB 大小 QEMU disk image format 的檔案

\$ sudo qemu-img create -f qcow2 deb.img 10G

◆下載 Debian-5.0 ISO file

\$ wget

http://cdimage.debian.org/debian-cd/5.0.6/amd64/iso-cd /debian-506-amd64-CD-1.iso

◆讀取下載下來的 Debian ISO 檔並開啓虛擬機器來安裝 Debian(10GB 硬碟空間 & 1GB 記憶體)

\$ sudo qemu-system-x86\_64 -cdrom /home/clouder/debian-506-amd64-CD-1.iso -hda deb.img -boot d -m 1024 -localtime -net nic -net tap

◆開啓虛擬機器

\$ sudo qemu-system-x86\_64 -hda deb.img -m 1024 -net nic -net tap

Virtual Machine Manager

◆開啓 virt-manager, 並點選左上角 "Create a new virtual machine"

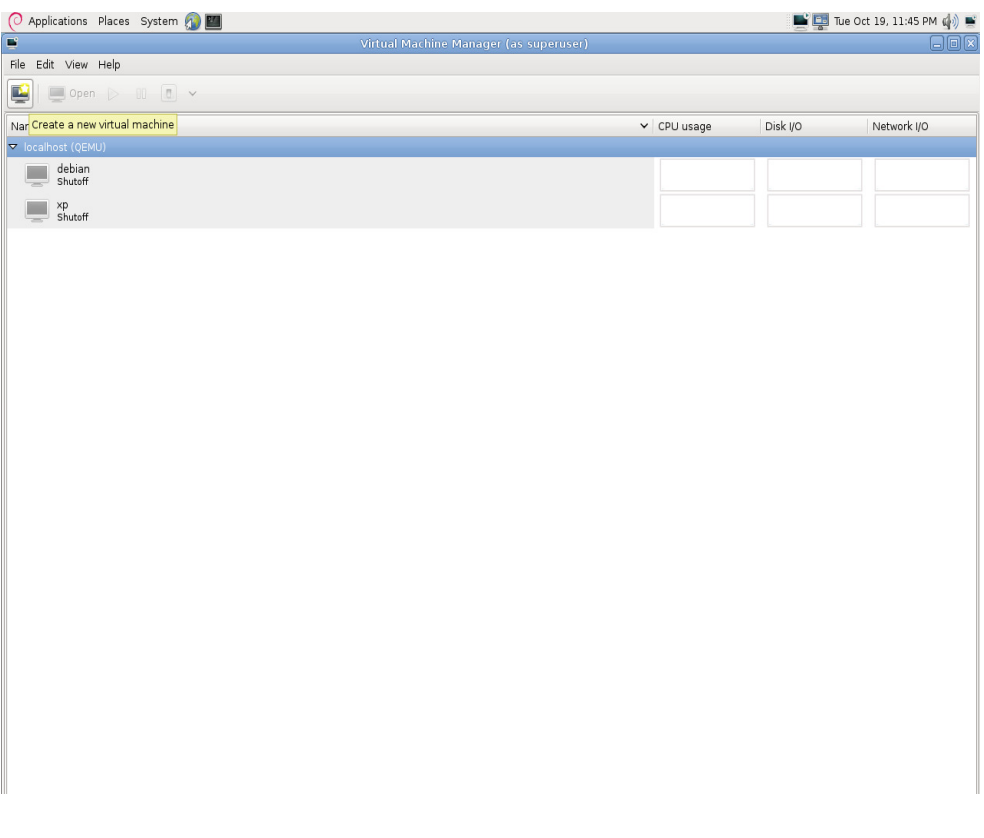

-命名虛擬機器的名稱,並且選擇安裝的方式

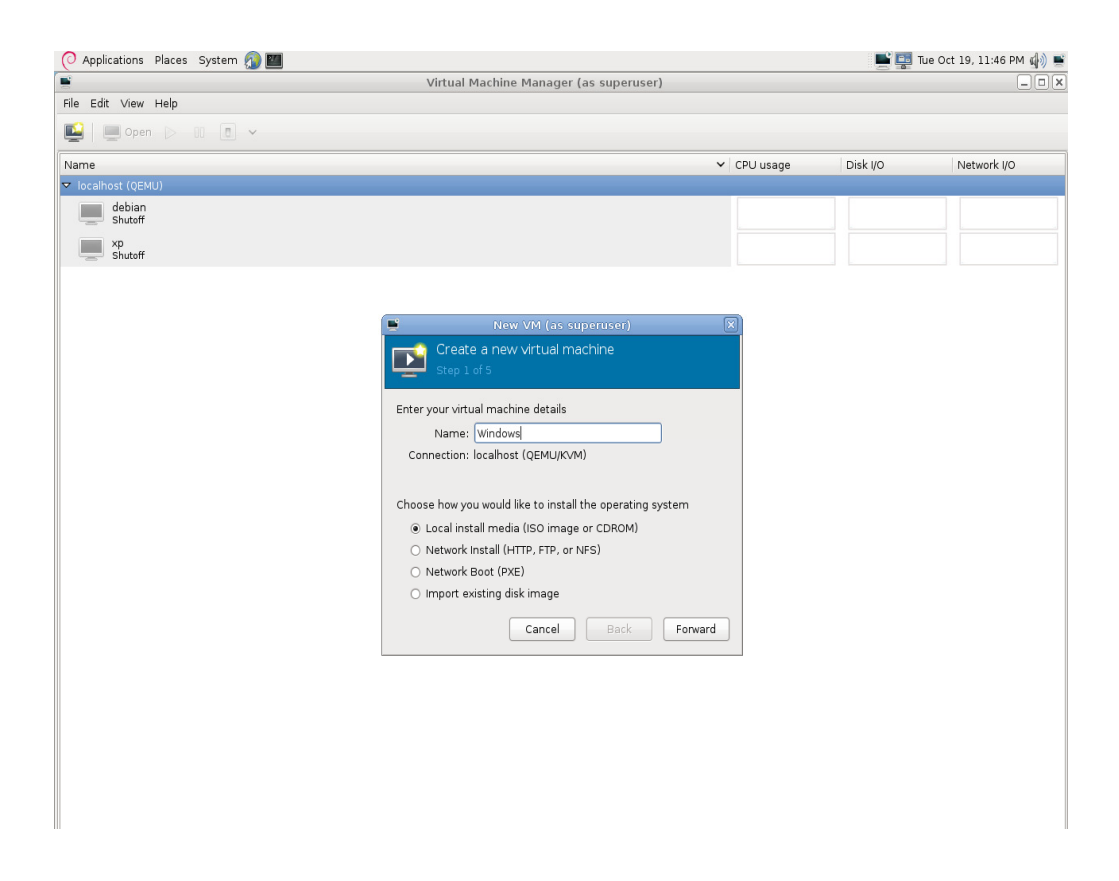

◆如果是選擇 local ISO image 安裝,請選擇該 ISO 所在路徑並設定

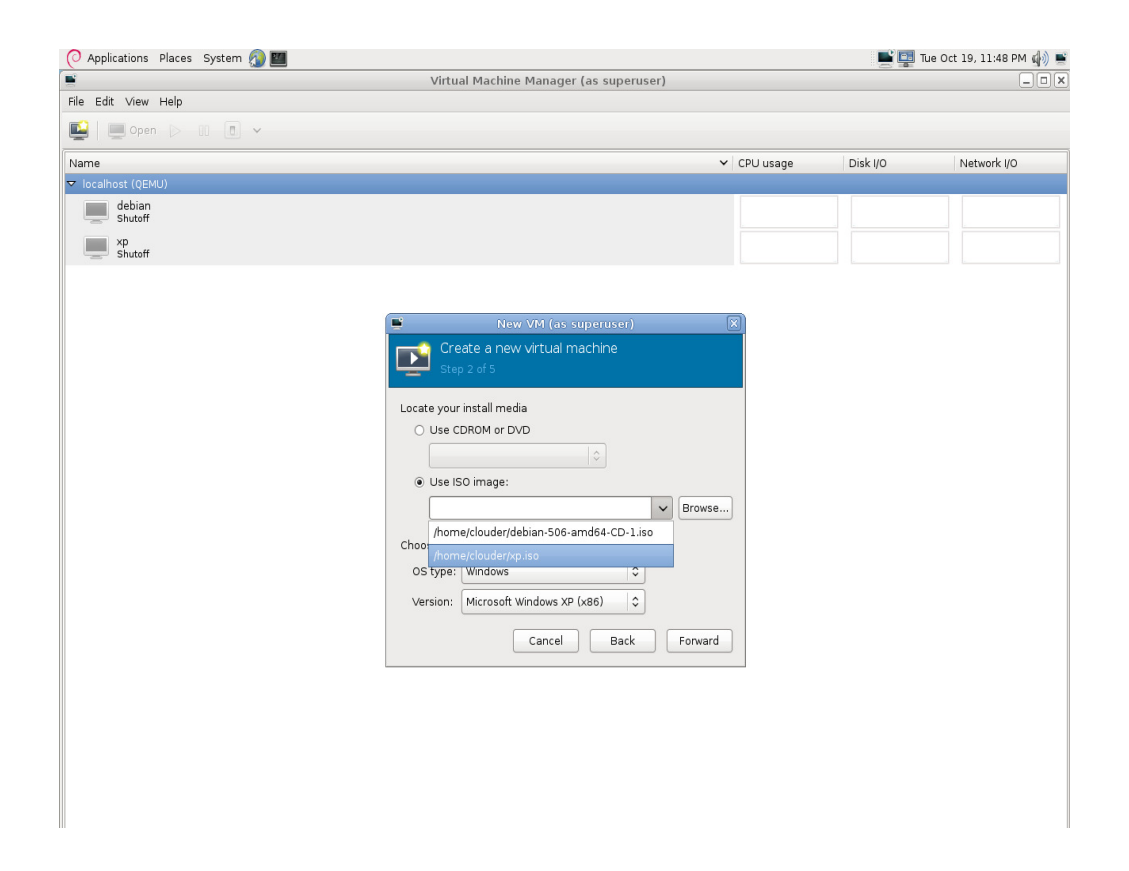

虛擬機器的 OS type & version

#### ◆設定該虛擬機器的記憶體大小與 CPU 數量

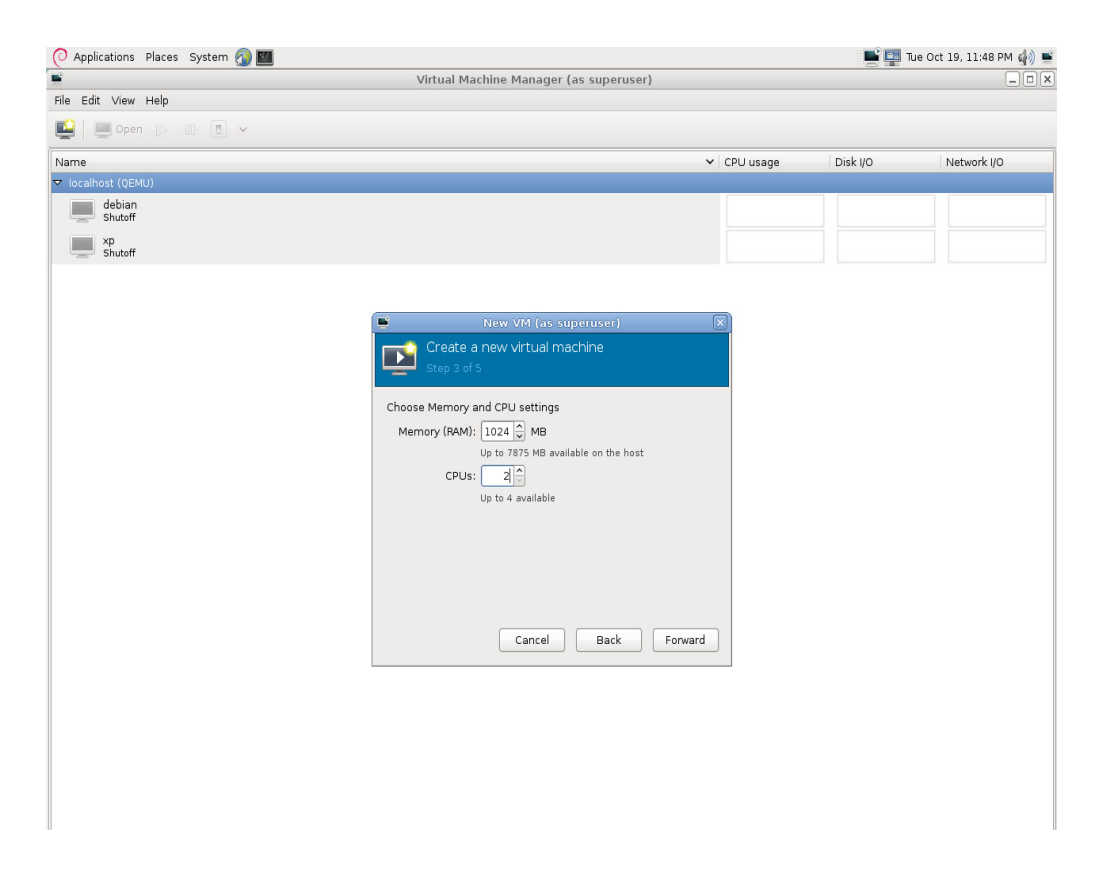

◆設定該虛擬機器的 storage 大小,新增的磁碟其存放路徑在: /var/lib/libvirt/images 設定該虛擬機器的記憶體大小與 CPU 數量

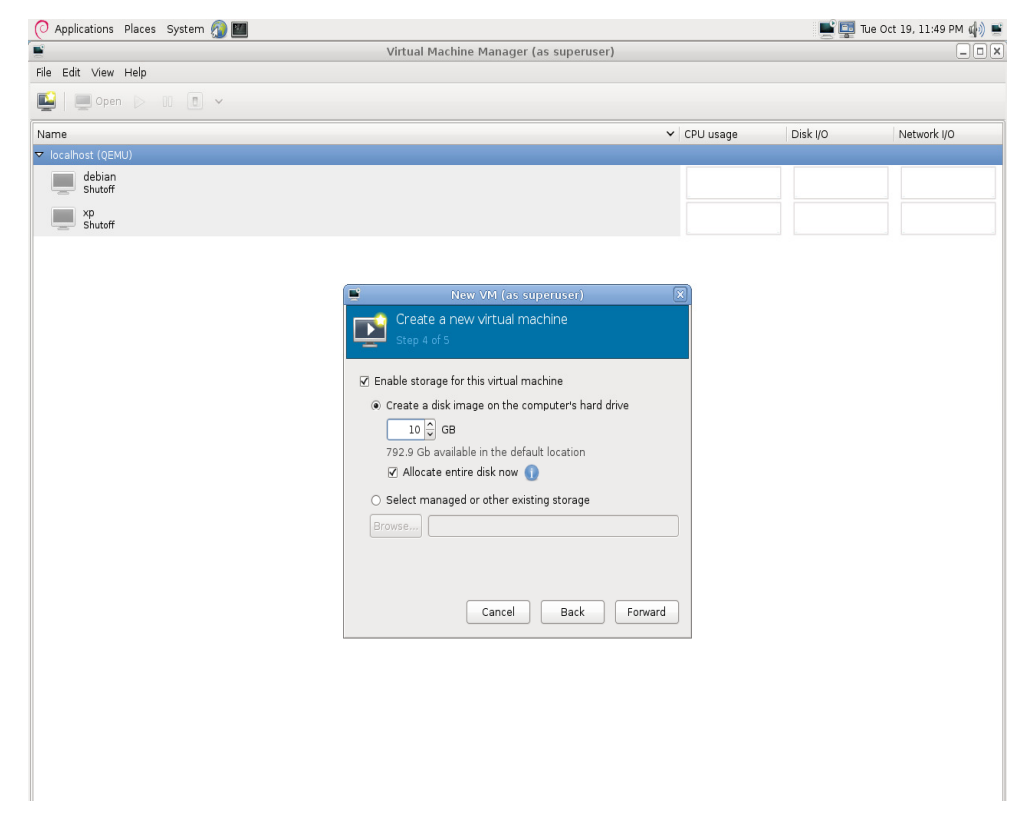

#### ◆設定該虛擬機器的網路介面

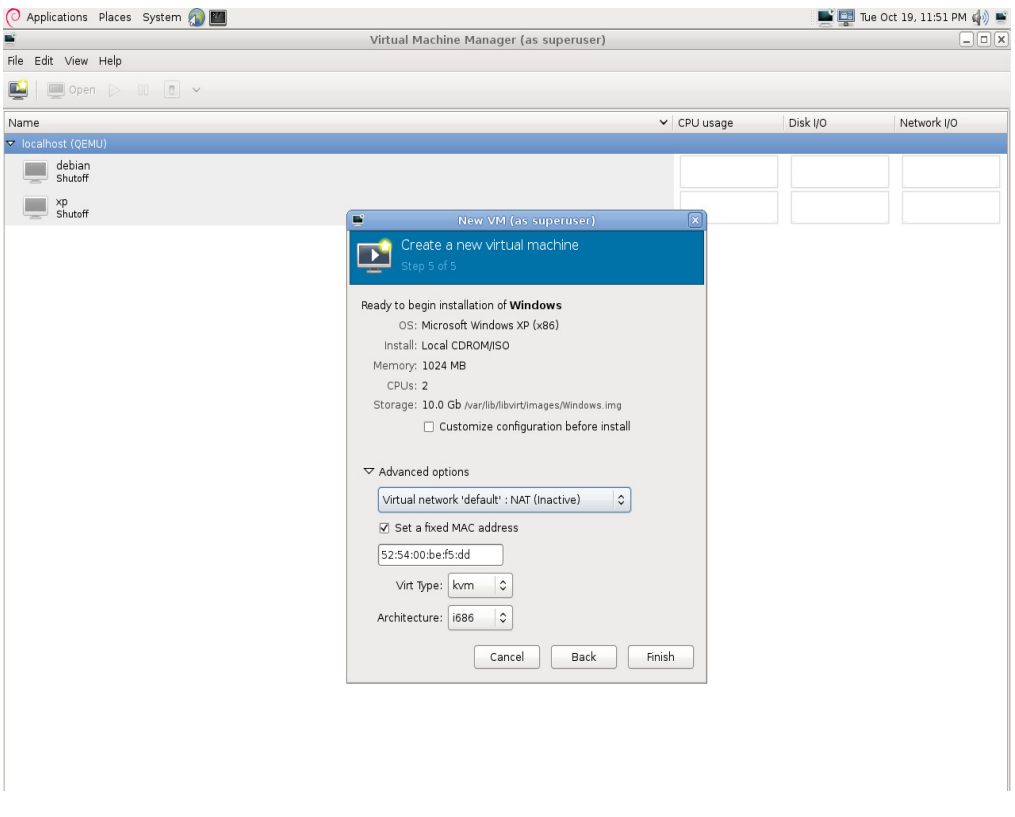

#### -完成設定並開始建立虛擬機器

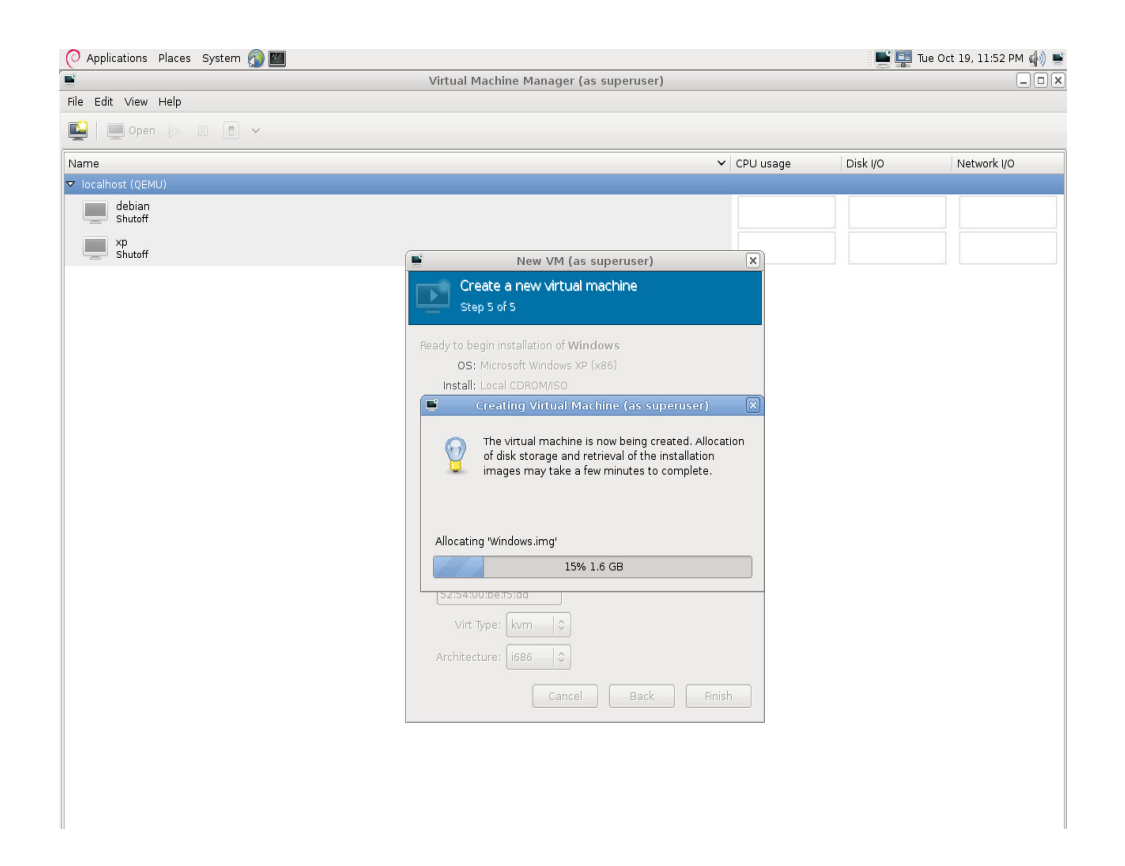

## Xen Installation Guide

## 安裝

◆硬體資源

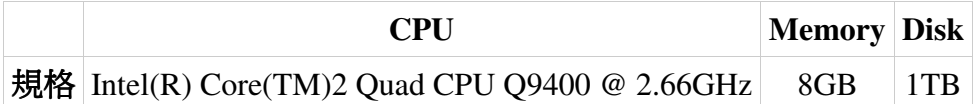

◆軟體資源

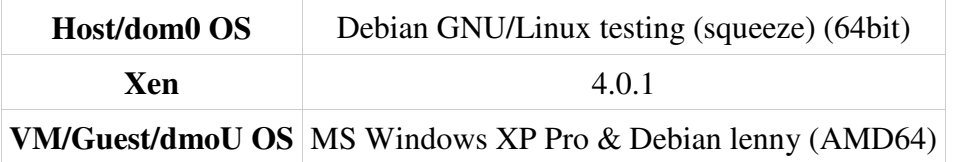

- 安裝 Xen
	- ◆安裝 Xen hypervisor 和 Xen-patched kernel

\$ sudo apt-get install xen-linux-system-2.6.32-5-xen-amd64

◆編輯 Xend 設定檔

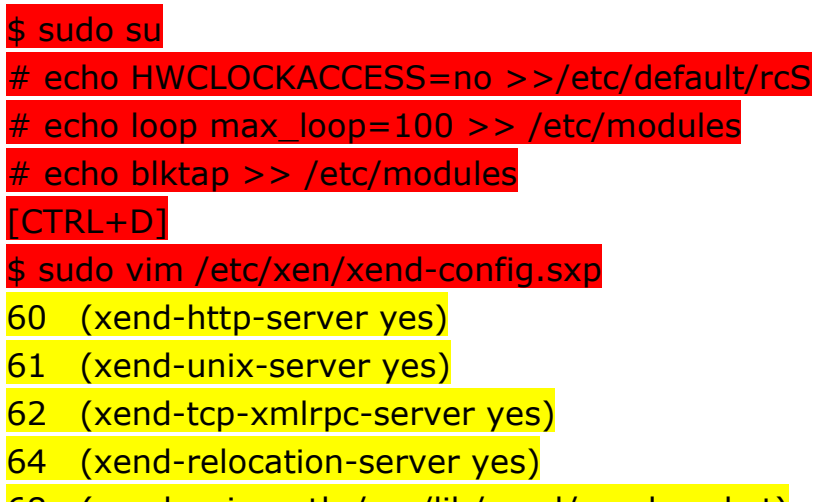

68 (xend-unix-path /var/lib/xend/xend-socket)

- 74 (xen-tcp-xmlrpc-server-port 8006)
- 84 (xend-port 8000)
- 88 (xend-relocation-port 8002)
- 107 (xend-address localhost)
- 125 (xend-relocation-hosts-allow '')
- 149 (network-script 'network-bridge netdev=eth0')

◆編輯開機選單

\$ sudo vim /boot/grub/grub.cfg menuentry 'Debian GNU/Linux, with Linux 2.6.32-5-xen-amd64' --class debian --class gnu-linux --class gnu --class os { insmod part\_msdos insmod ext2 set root='(hd0,msdos1)' search --no-floppy --fs-uuid --set 5b161b4b-e438-4827-8227-4396d26acfe0 echo 'Loading Linux 2.6.32-5-xen-amd64 ...' multiboot (hd0,1)/boot/xen-4.0-amd64.gz module /boot/vmlinuz-2.6.32-5-xen-amd64 root=UUID=5b161b4b-e438-4827-8227-4396d26acfe0 ro quiet echo 'Loading initial ramdisk ...' module /boot/initrd.img-2.6.32-5-xen-amd64  $\mathbf{R}$ 

◆重開機

\$ sync ; sudo reboot

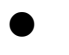

重開機完成後檢查 Xen Dom0 的資訊

-Check Xen information

\$ sudo xm info

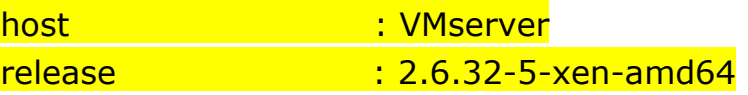

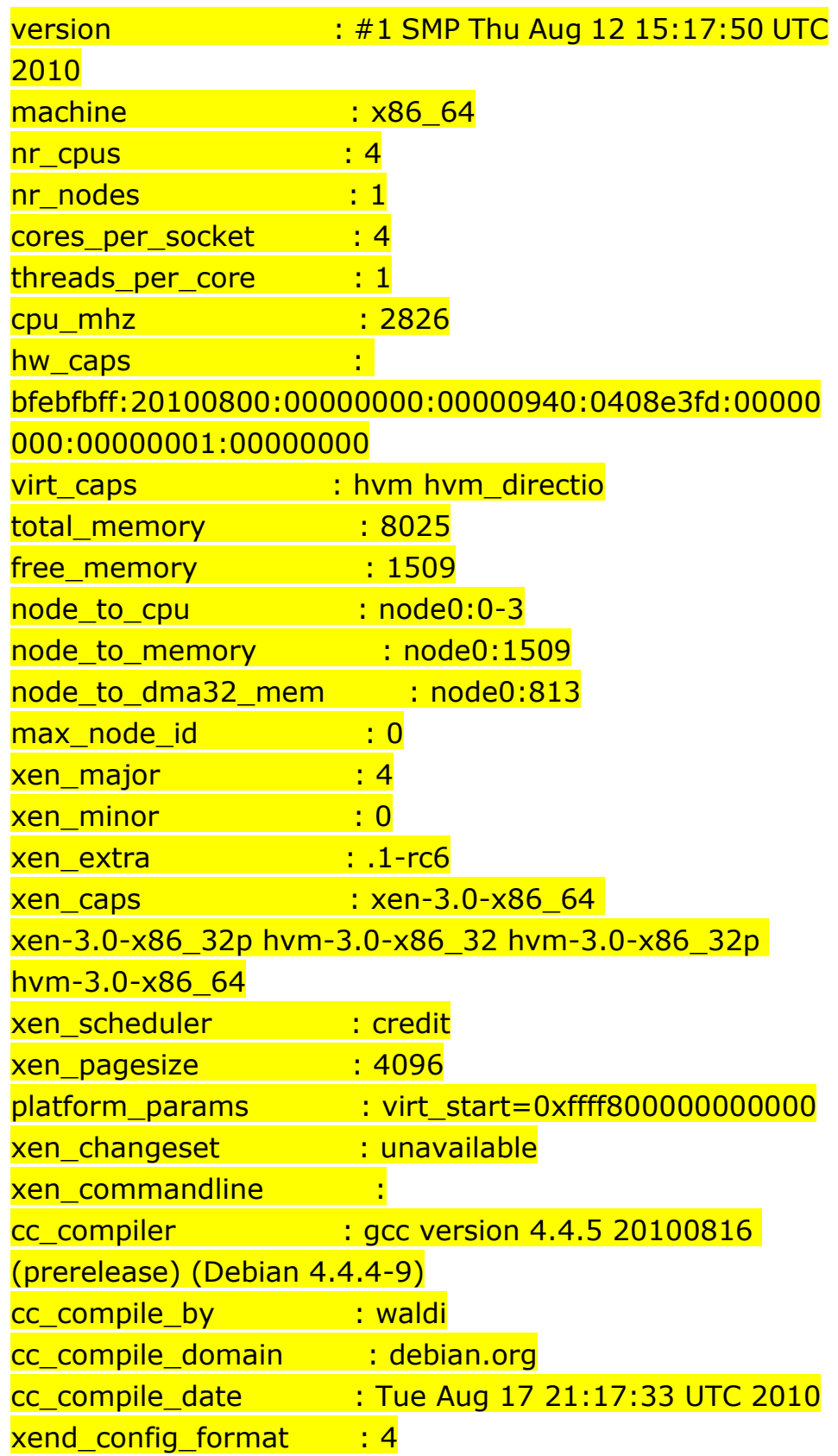

● 建立半虛擬化(PV)虛擬機器 – 以 Ubuntu 10.04 為例

#### ◆安裝 Xen tools

\$ sudo apt-get install xen-tools

◆編輯 xen-tools 的設定檔

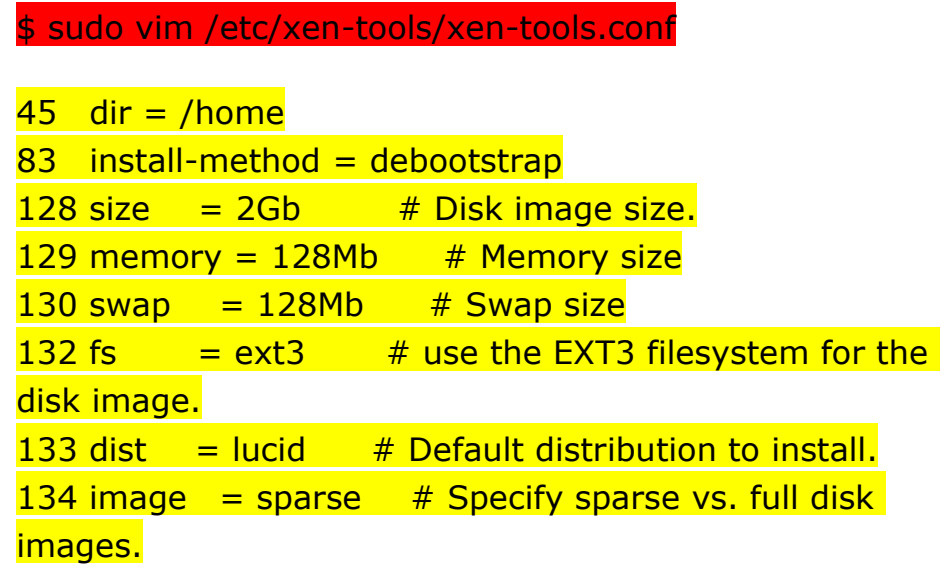

 $163$  gateway = 192.168.1.254  $164$  netmask = 255.255.255.0  $165$  broadcast = 192.168.1.255

- $233$  passwd =  $1$ 261 mirror = http://archive.ubuntu.com/ubuntu  $313$  serial\_device = hvc0  $331$  output  $=$  /home/domains
- ◆建立虛擬機器相關檔案存放目錄

\$ sudo mkdir /home/domains

◆使用 xen-tools 提供的指令 xen-create-image 產生一個名為 vm01 虛擬機器的印象檔

 \$ sudo xen-create-image --hostname=vm01 --ip=192.168.1.X --mac=00:16:00:00:00:XX

◆產生完的印象檔 & 設定檔會放在 /home/domains 內

\$ ls /home/domains

◆接下來使用 vm01 設定檔來開啓虛擬機器 - Ubuntu-10.04

\$ cd /home/domains \$ sudo xm create -c vm01.cfg

● 建立全虛擬化(HVM)虛擬機器 – 以 Microsoft Windows

XP 為例

◆安裝 Xen Qemu Device Model virtual machine hardware emulator

\$ sudo apt-get install xen-qemu-dm-4.0

◆將"正版" XP 光碟放入光碟機並製作印象檔

\$ sudo dd if=/dev/cdrom of=/home/rider/xp.iso

◆製作一個空的 8GB image file

\$ sudo dd if=/dev/zero of=/home/domains/xp/xp.img  $bs = 1024M$  count=8

◆製作 XP 虛擬機器的設定檔

```
$ sudo vim /home/domains/xp.cfg 
import os, re 
arch = os.uname()[4]
if re.search('64', arch):
 arch libdir = 'lib64'
else: 
arch libdir = 'lib'
kernel = "/usr/lib/xen/boot/hvmloader" 
builder='hvm' 
memory = 1024
```

```
# Should be at least 2KB per MB of domain memory, plus a
few MB per vcpu.
shadow memory = 8name = "xp"vif = \lceil 'type=ioemu, bridge=eth1' ]
disk = [ 'file:/home/domains/xp/xp.img,hda,w',
'file:/home/rider/xp.iso,hdc:cdrom,r' ] 
device model = \frac{1}{2}/usr/lib/xen/bin/qemu-dm'
```
#-----------------------------------------------------------------

#### ------------

```
# boot on floppy (a), hard disk (c) or CD-ROM (d)
# default: hard disk, cd-rom, floppy
boot="dc"
```
### sdl=0

```
vnc=1vncconsole=1 
vncpasswd='' 
stdvga=0
serial='pty' 
usbdevice='tablet'
```
◆開啓虛擬機器來一步步安裝 Windows XP, 便完成全虛擬化 VM 建置

\$ sudo xm create xp.cfg

## KVM vs. Xen Performance Result

● 使用 Phoronix Test Suite 來作各類別的 benchmark test

### ◆硬體規格:

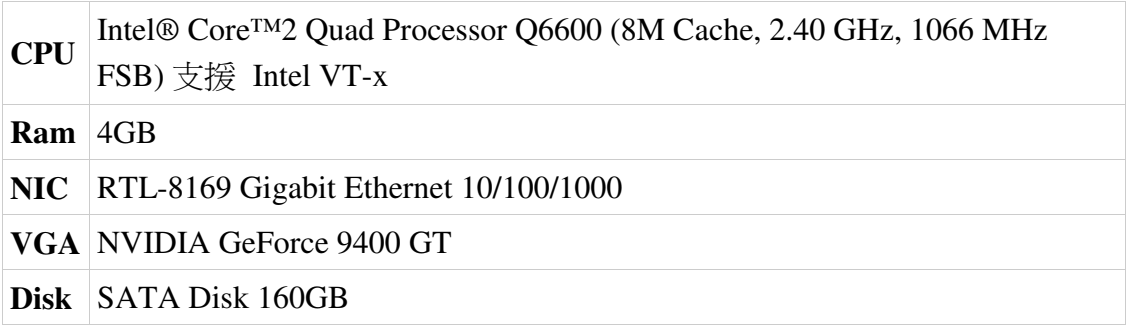

#### -軟體規格:

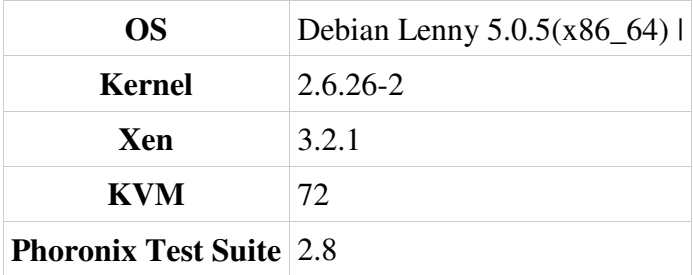

## CPU Benchmark

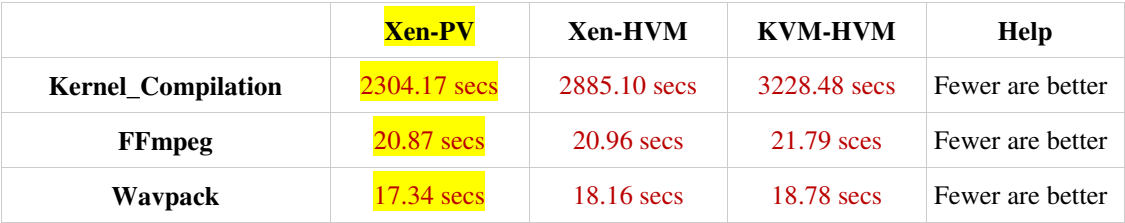

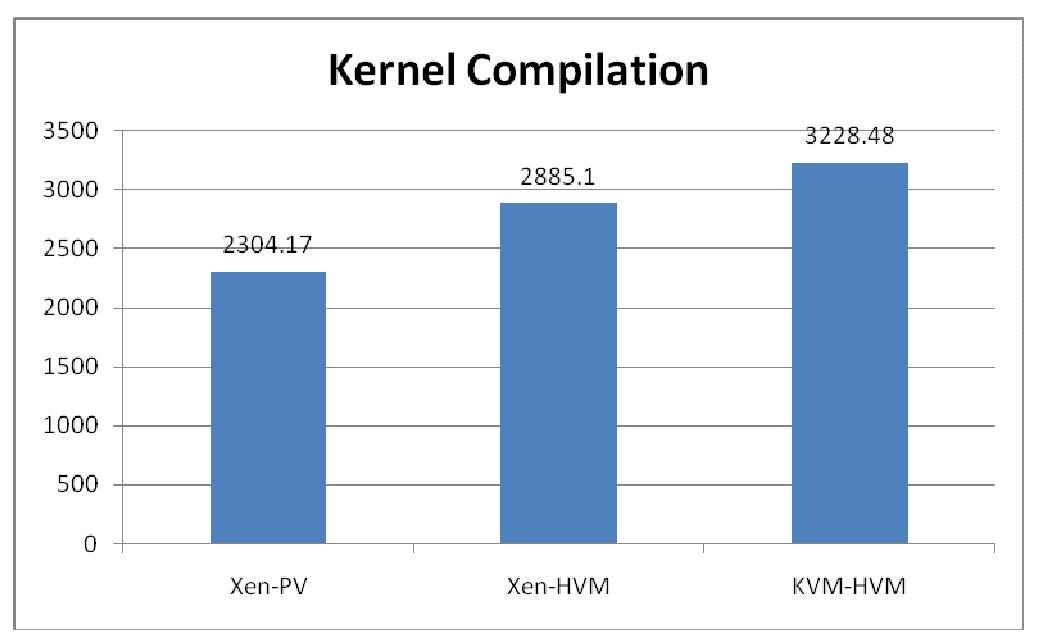

Fig. 1. Kernel Compilation 實驗所耗費時間(秒數) – 時間越短越好

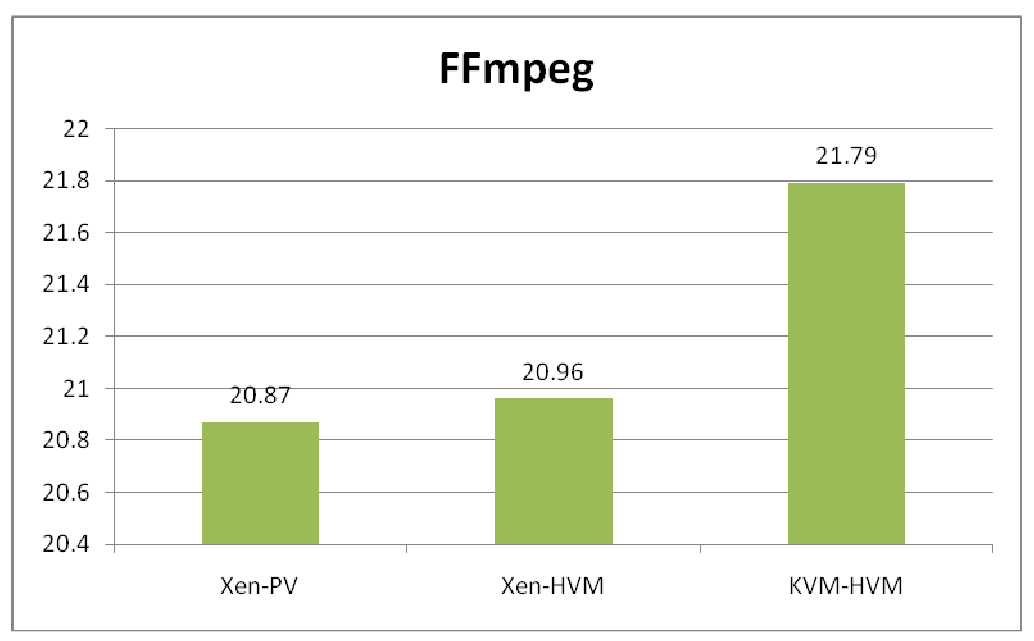

Fig. 2. FFmpeg & Wavpack 實驗所耗費時間(秒數) – 時間越短越好

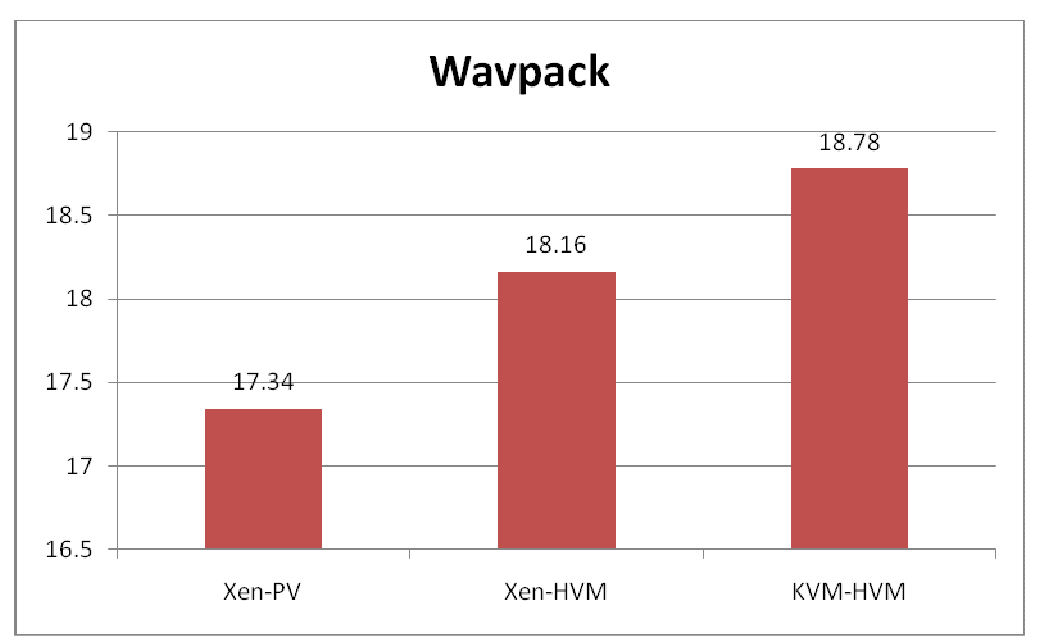

Fig. 3. Wavpack 實驗所耗費時間(秒數) – 時間越短越好

#### 標籤說明**:**

**XenPV01** 規格 = 1 CPU + 10GB HD + 1GB RAM + 500MB SWAP (說明: 虛擬機器數量一台: Xen Para-Virtualization)

**XenHVM01** 規格 = 1 CPU + 10GB HD + 1GB RAM + 500MB SWAP (說明: 虛擬機器數量一台: Xen Full Virtualization)

**KVMhvm01** 規格 = 1 CPU + 10GB HD + 1GB RAM + 500MB SWAP (說明: 虛擬機器數量一台: KVM Full Virtualization)

## Memory Benchmark

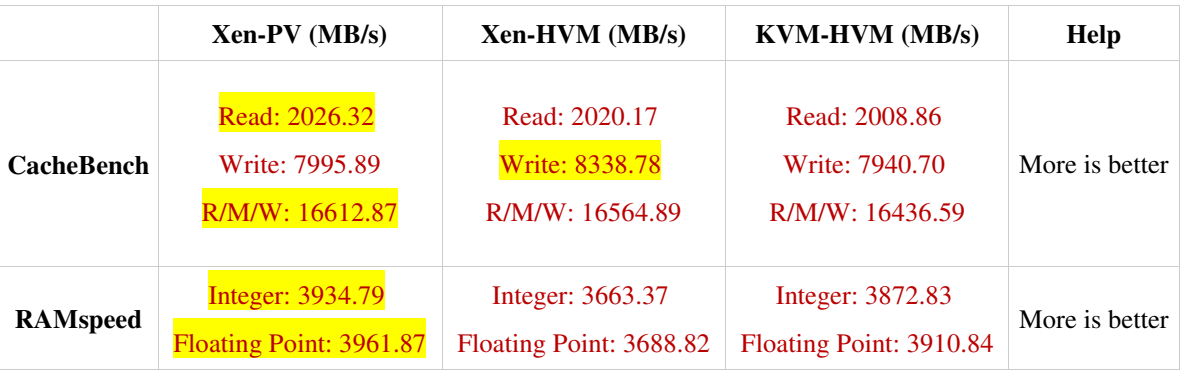

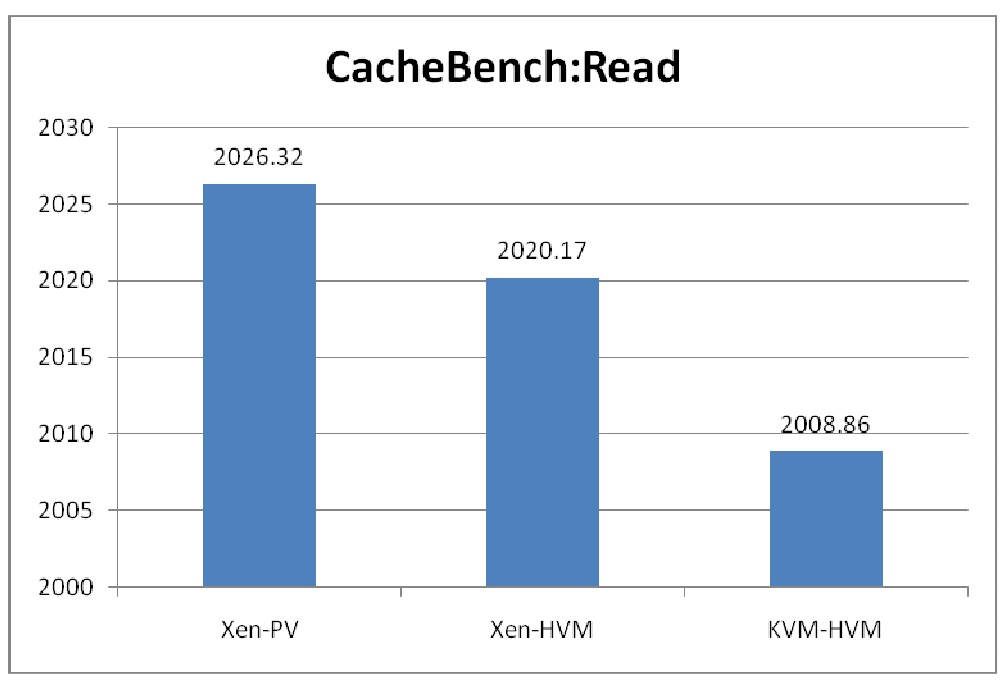

Fig. 4. CacheBench:Read 的讀取平均速度(MB/s)

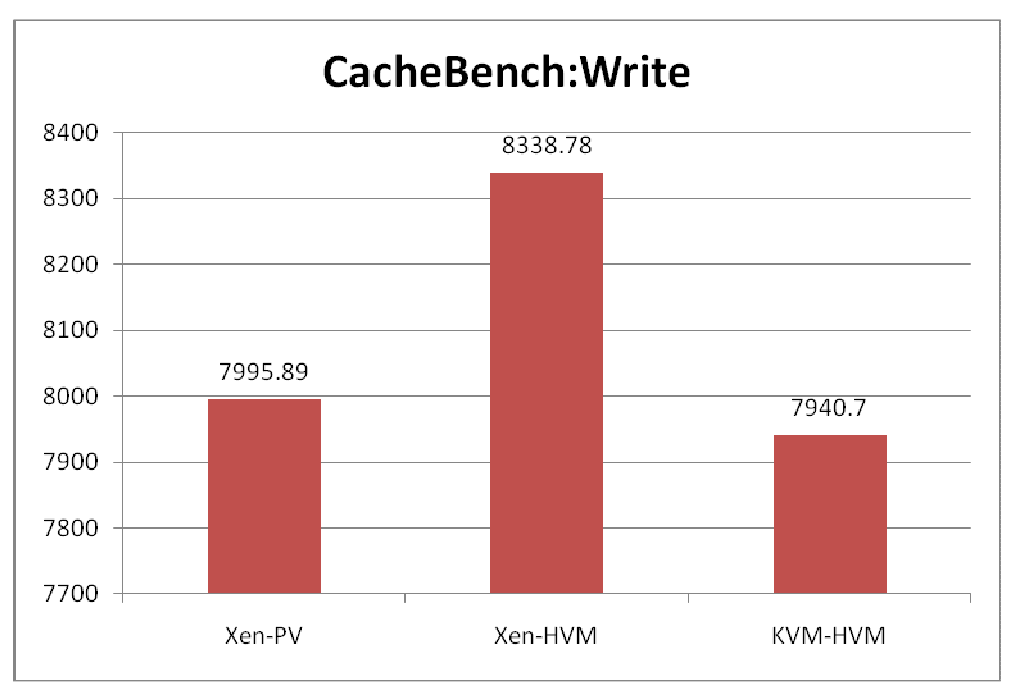

Fig. 5. CacheBench:Write 的寫入平均速度(MB/s)

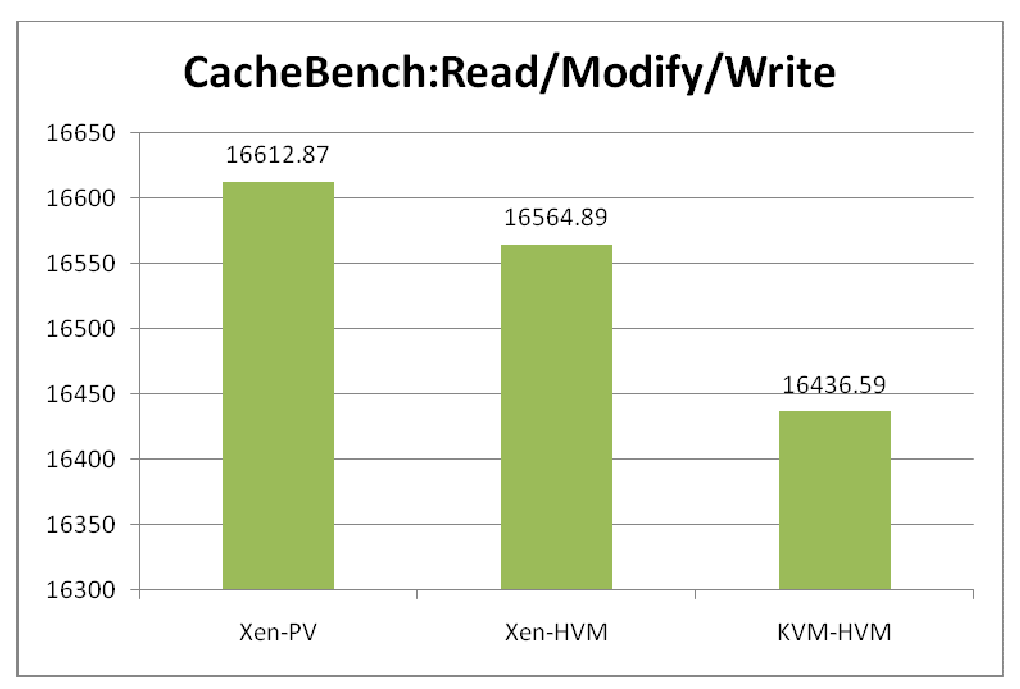

Fig. 6. CacheBench:R/M/W 的讀取、修改與寫入的平均速度(MB/s)

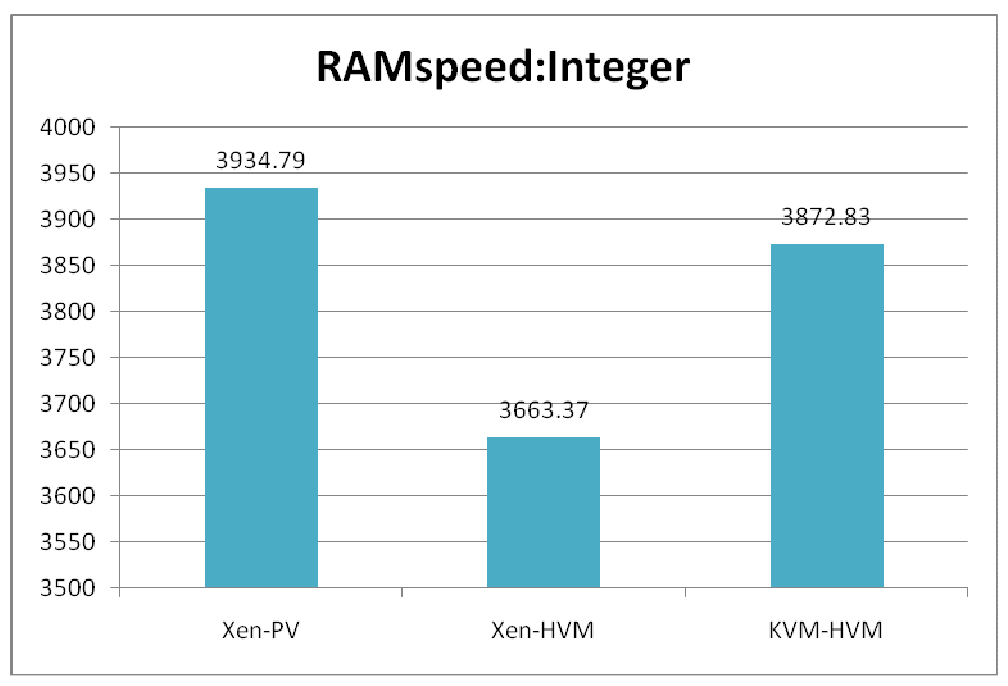

Fig. 7. RAMspeed 模擬整數運算的平均速度(MB/s)

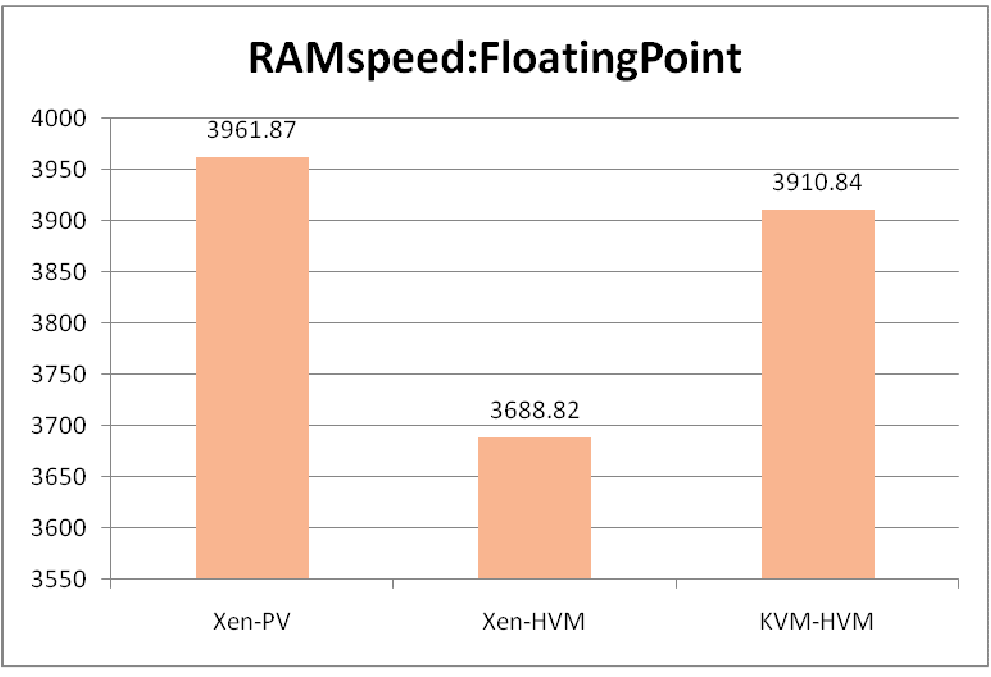

Fig. 8. RAMspeed 模擬浮點運算的平均速度(MB/s)

#### 標籤說明**:**

**XenPV01** 規格 = 1 CPU + 10GB HD + 1GB RAM + 500MB SWAP (說明: 虛擬機器數量一台: Xen Para-Virtualization)

**XenHVM01** 規格 = 1 CPU + 10GB HD + 1GB RAM + 500MB SWAP (說明: 虛擬機器數量一台: Xen Full Virtualization)

**KVMhvm01** 規格 = 1 CPU + 10GB HD + 1GB RAM + 500MB SWAP (說明: 虛擬機器數量一台: KVM Full Virtualization)

## Disk Benchmark

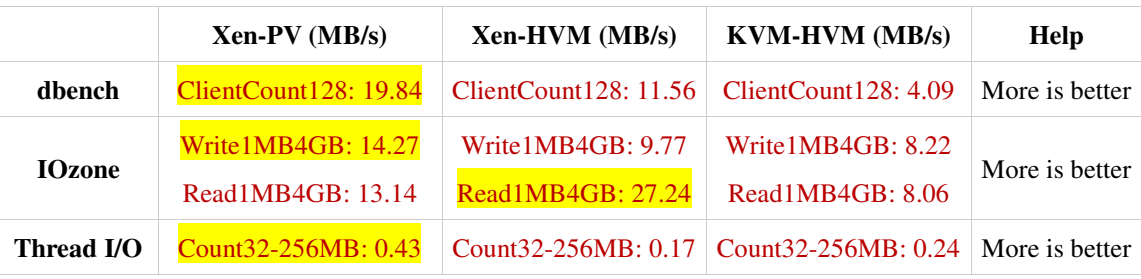

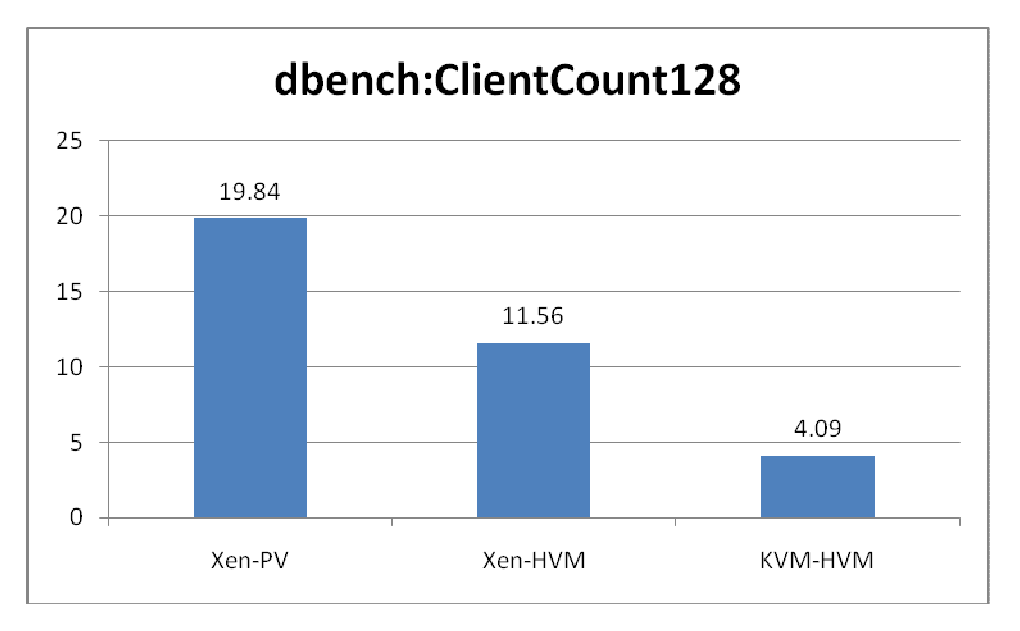

Fig. 9. Dbench 模擬 ClientCount:128 讀取與寫入的平均速度(MB/s)

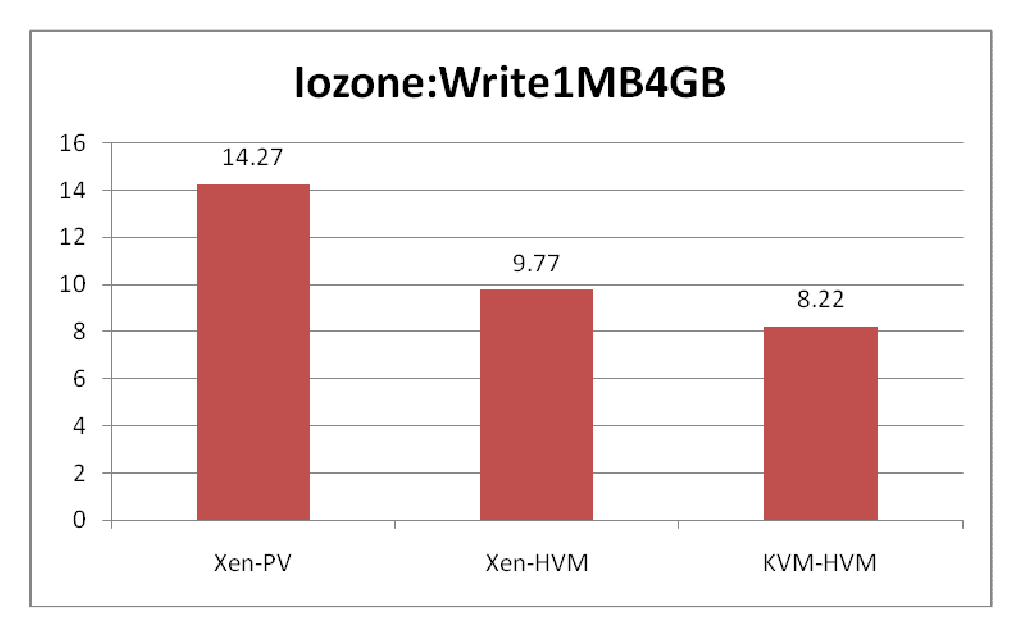

Fig. 10. IOzone 模擬寫入 Record:1MB File:4GB 平均速度(MB/s)

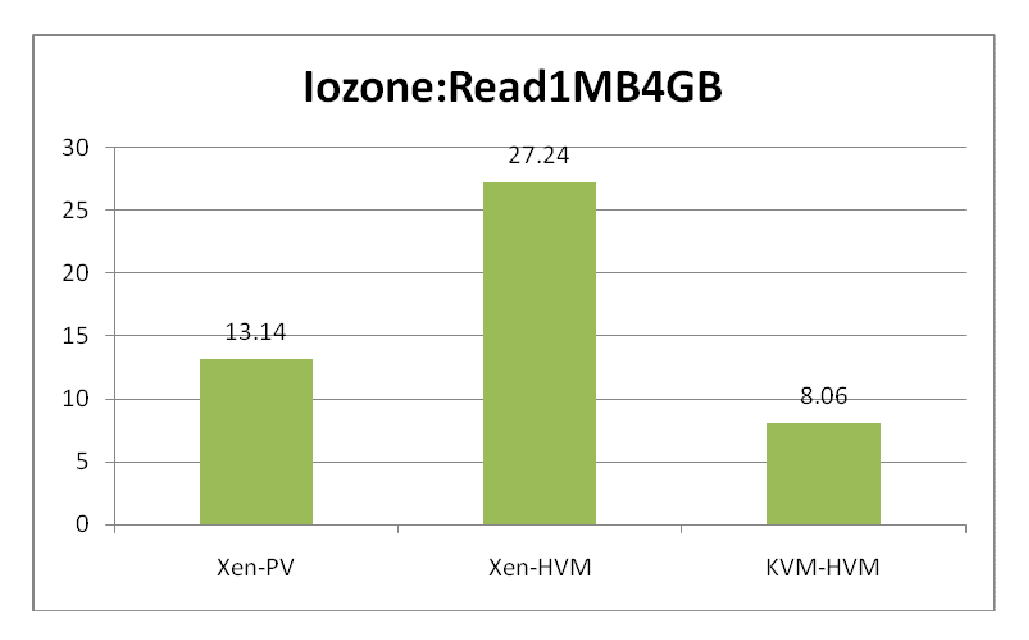

Fig. 11. IOzone 模擬讀取 Record:1MB File:4GB 平均速度(MB/s)

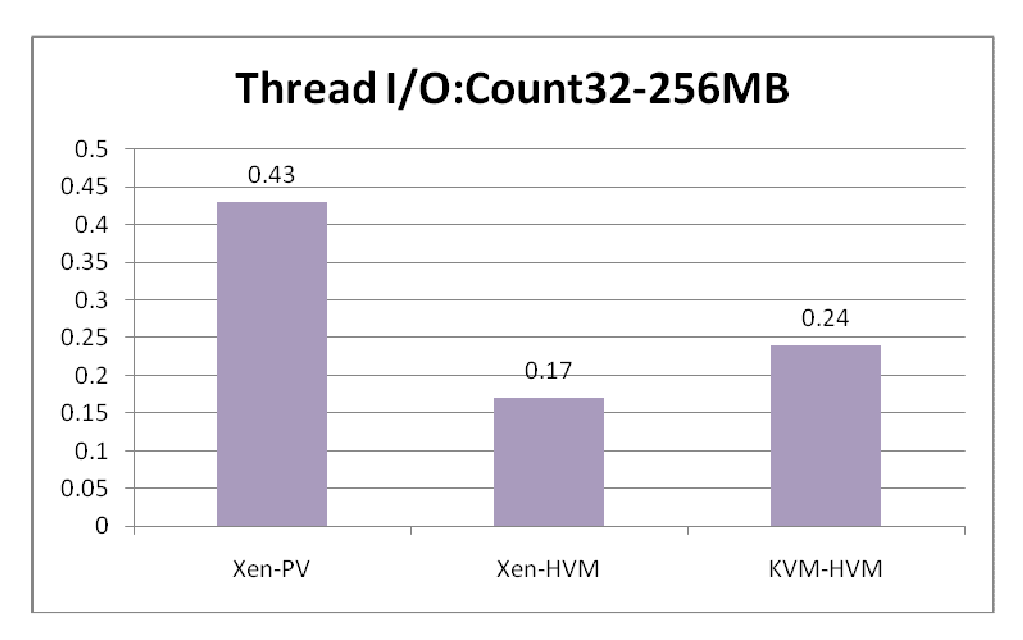

Fig. 12. Random Read: Thread256MB Count:32 的讀取平均速度(MB/s)

#### 標籤說明**:**

**XenPV01** 規格 = 1 CPU + 10GB HD + 1GB RAM + 500MB SWAP (說明: 虛擬機器數量一台: Xen Para-Virtualization)

**XenHVM01** 規格 = 1 CPU + 10GB HD + 1GB RAM + 500MB SWAP (說明: 虛擬機器數量一台: Xen Full Virtualization)

**KVMhvm01** 規格 = 1 CPU + 10GB HD + 1GB RAM + 500MB SWAP (說明: 虛擬機器數量一台: KVM Full Virtualization)

## Conclusion

Xen Paravirtualization (Xen-PV)在各個不同類別的效能測試中皆能表現出最佳的 效能。首先,在 CPU 的測試部份可以清楚的看到 Xen PV 是壓倒性的效能優於 全虛擬化的 Xen-HVM 與 KVM-HVM, 而若以全虛擬化作為評斷標準則 Xen-HVM 亦是優於 KVM-HVM。在第二項的 Memory 測試部份, Xen-PV 依舊 擁有較好的效能,但是在全虛擬化的環境下無論是整數或浮點運算卻是 KVM-HVM 的效能優於 Xen-HVM;然在記憶體快取的平均效能上 Xen-HVM 則 優於 KVM-HVM。也是由 Xen 以些微差距勝出。在第三項的 Disk I/O 效能測試 部份,基本上沒有意外亦是由 Xen-PV 獲得較優異的效能,較大的意外是在 IOzone 模擬讀取 Record:1MB File:4GB 平均速度上卻是由 Xen-HVM 的效能最 好;不過顯而易見的是 KVM-HVM 在 Disk I/O 的表現上皆是差於 Xen。因此就 綜合性的來看,Xen 的整體效能目前還是優於 KVM,不過若就以安裝與操作的 方便性與簡易度來看,KVM 似乎則較具優勢。

因此,這次的效能測試可以總結如下:

- 效能排序(好→劣): Xen-PV > Xen-HVM > KVM-HVM (在大部份情況下)
- 安裝與操作的便利性: KVM-HVM > Xen-PV = Xen-HVM

## *Reference*

- 1. KVM: http://www.linux-kvm.org
- 2. Virtual Machine Manager: http://virt-manager.et.redhat.com/
- 3. NVIDIA GPUs DEV\_IDs: http://www.laptopvideo2go.com/forum/index.php?showtopic=7664
- 4. Xen 4.0 Wiki: http://wiki.xensource.com/xenwiki/Xen4.0
- 5. Xen paravirt\_ops for upstream Linux kernel: http://wiki.xen.org/xenwiki/XenParavirtOps
- 6. Xen Wikipedia: http://zh.wikipedia.org/zh-tw/Xen
- 7. Installing and Running Windows XP or Vista as a Xen HVM domainU Guest: http://www.virtuatopia.com/index.php/Installing\_and\_Running\_Windows\_XP\_or \_Vista\_as\_a\_Xen\_HVM\_domainU\_Guest
- 8. Phoronix Test Suite: http://www.phoronix-test-suite.com/
- 9. NCHC\_STD Xen vs. KVM Benchmark Result: http://trac.nchc.org.tw/grid/wiki/KVM\_vs\_Xen